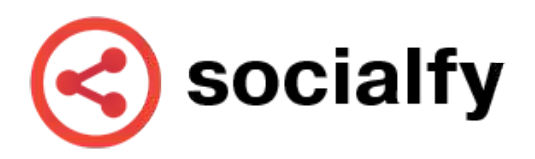

# **Post toevoegen**

Posts toevoegen gaat door middel van een mooi scherm waar je op basis van een aantal keuzes de perfecte Instagram post samenstelt. Je begint bij het kiezen van de post type. Je kunt kiezen voor Instagram Story (24 uur zichtbaar), normale post of een album (meerdere foto's of video's). Daarna ga je door naar de uploader. Al je media is direct in één blik te zien. Je kunt uploaden vanaf je PC, maar ook gebruik maken van de koppelingen die Socialfy kent: Dropbox, OneDrive of Google Drive.

Na het kiezen van de te uploaden media kan de gebruiker een beschrijving typen of gebruik maken van een eerder gemaakt sjabloon voor beschrijvingen. Emoji is uiteraard ook geïntegreerd. Bij sjablonen kun je een bepaalde lijn aanhouden voor je posts. Je kunt vervolgens een Instagram account kiezen of zelfs meerdere accounts kiezen. Je kiest een datum of publiceert de post direct. Aan de rechterkant is nog een voorbeeld te zien van de te publiceren post.

## **Inplannen**

Het is ideaal om posts in te kunnen plannen, omdat je dan precies op de populaire en drukste tijden posts kunt publiceren en het grootste bereik kunt hebben. Je kunt voor jaren vooruit plannen en meerdere posts per dag toevoegen. Allemaal te zien in een overzichtelijke agenda!

### **Proxy**

Instagram houdt over het algemeen niet zo van externe apps die het makkelijker maken om je accounts te beheren. Dankzij de proxy integratie kunnen gebruikers zonder zorgen gebruik maken van het systeem. Op basis van locatie met Geonames wordt automatisch de beste proxy gekozen voor de gebruiker.

## **Koppelingen**

Socialfy kent 3 koppelingen met cloud diensten: OneDrive, Google Drive en Dropbox. Vanuit het platform kun je direct vanuit deze diensten media uploaden om te gebruiken voor posts.

## **Sjablonen**

Door middel van sjablonen kun je een vaste lijn trekken in al je post. Via het sjablonen tabblad kun je direct toevoegen voor toekomstige posts. Een perfecte time-saver!

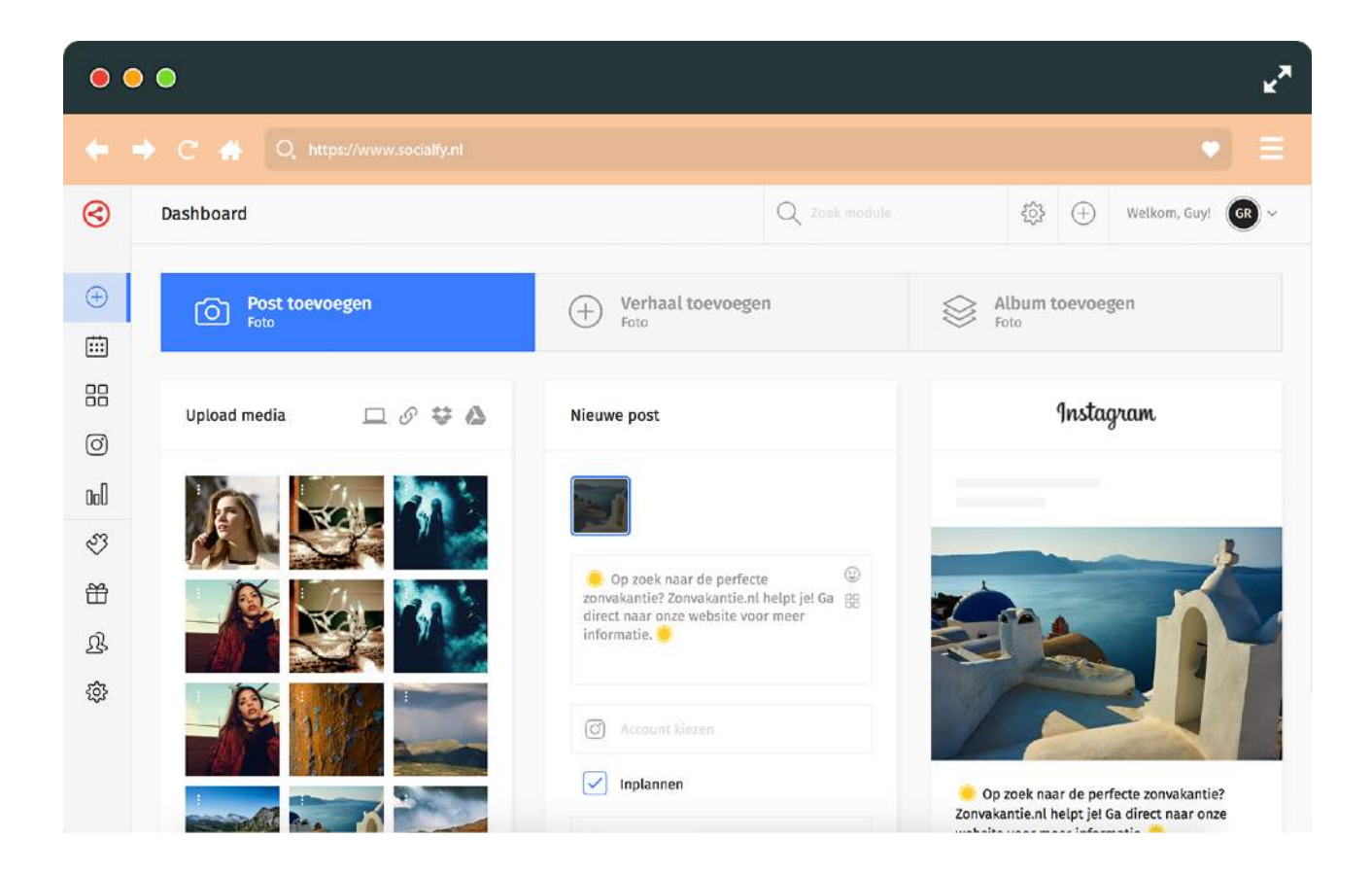

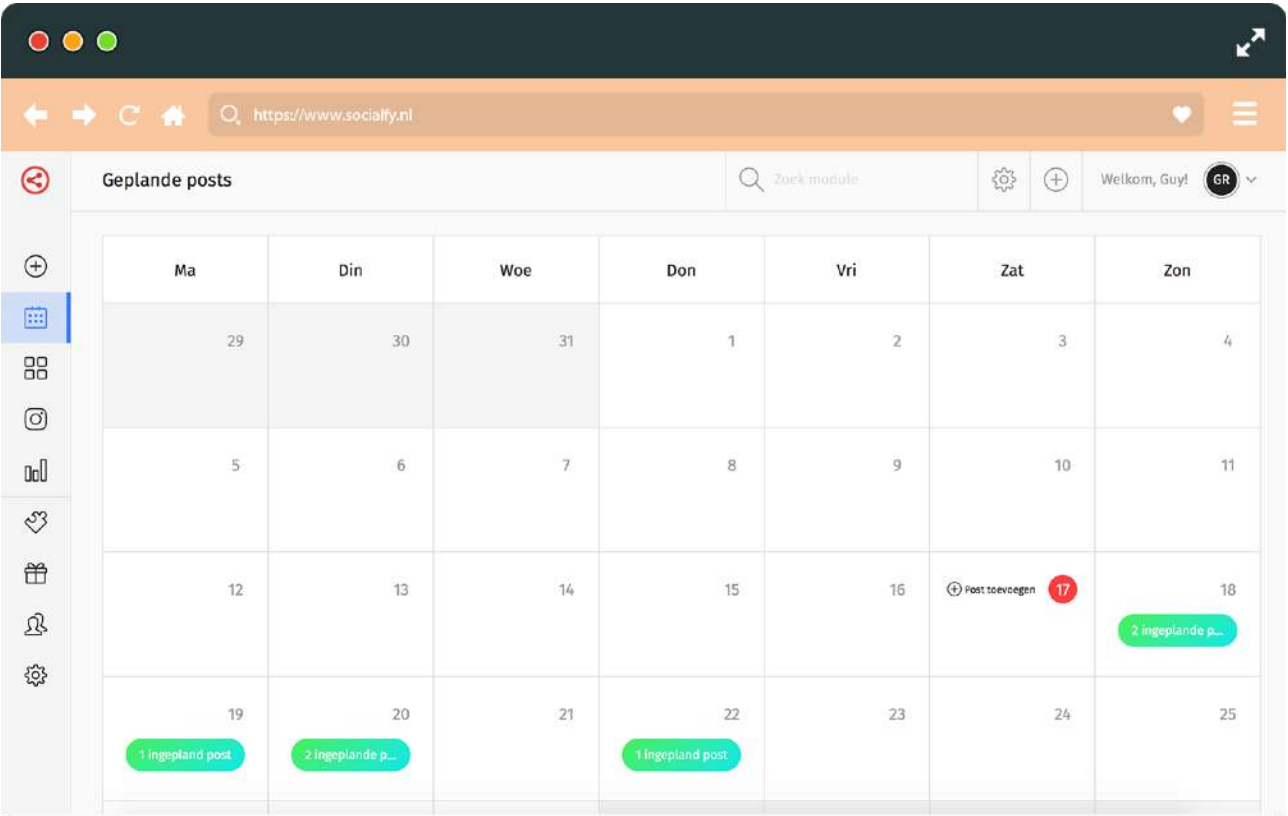

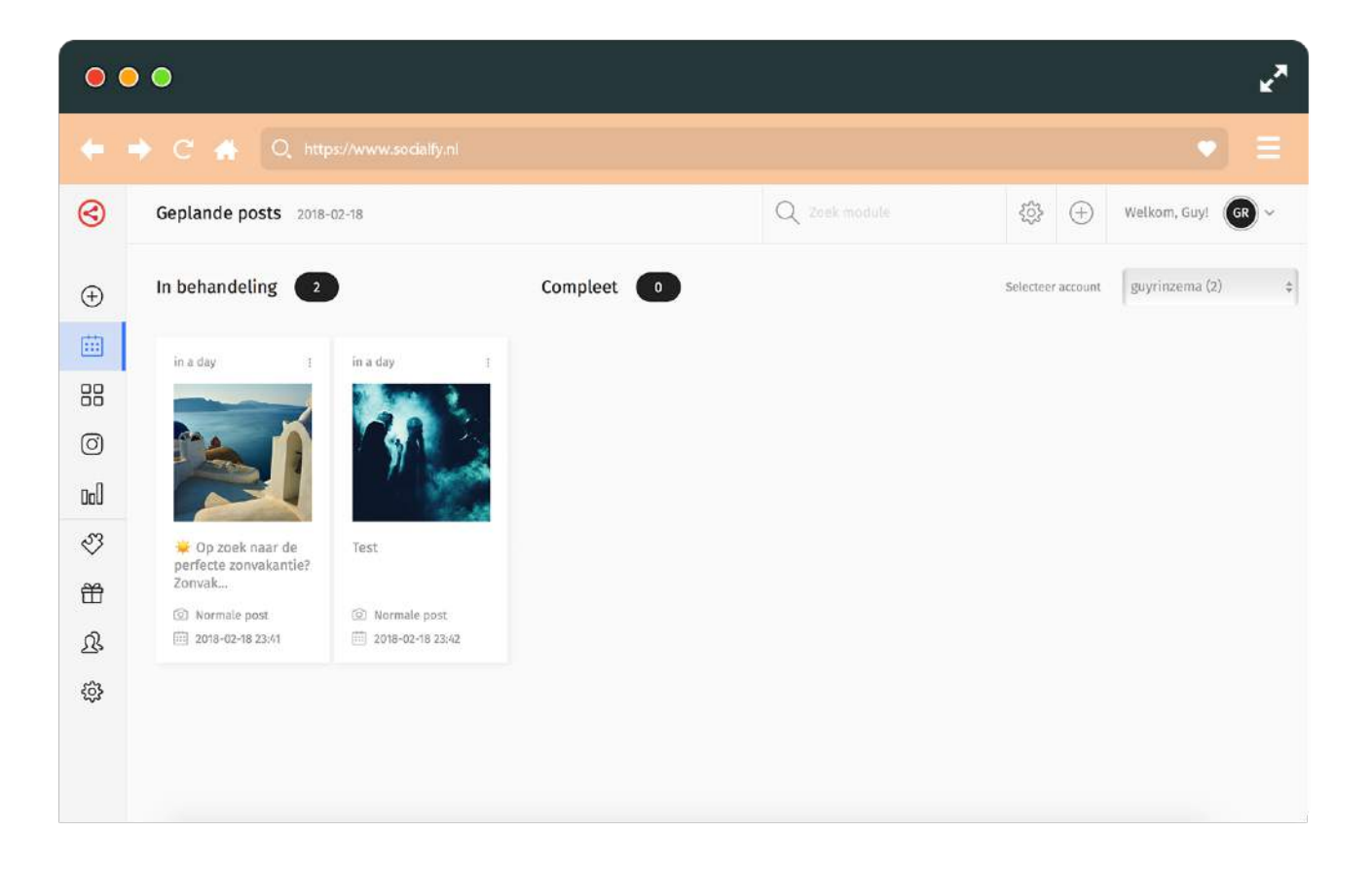

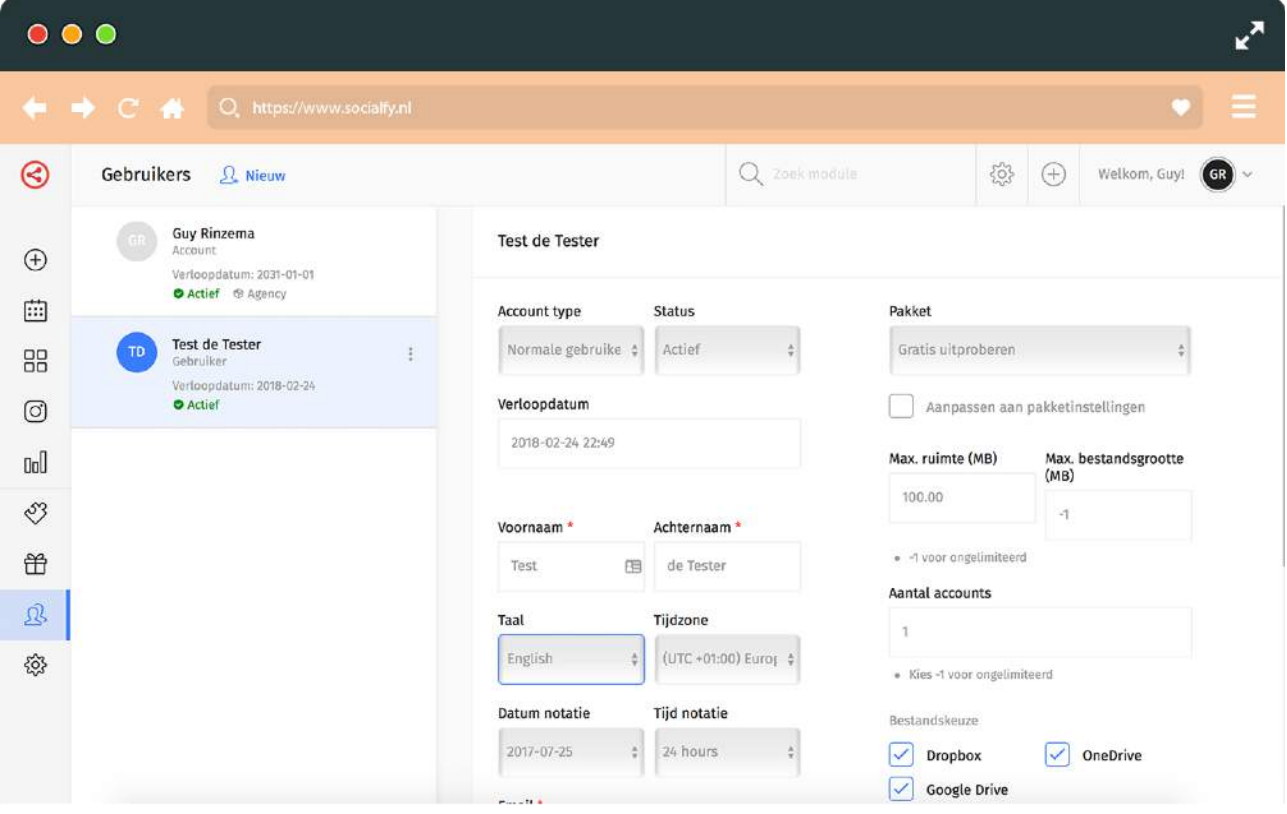

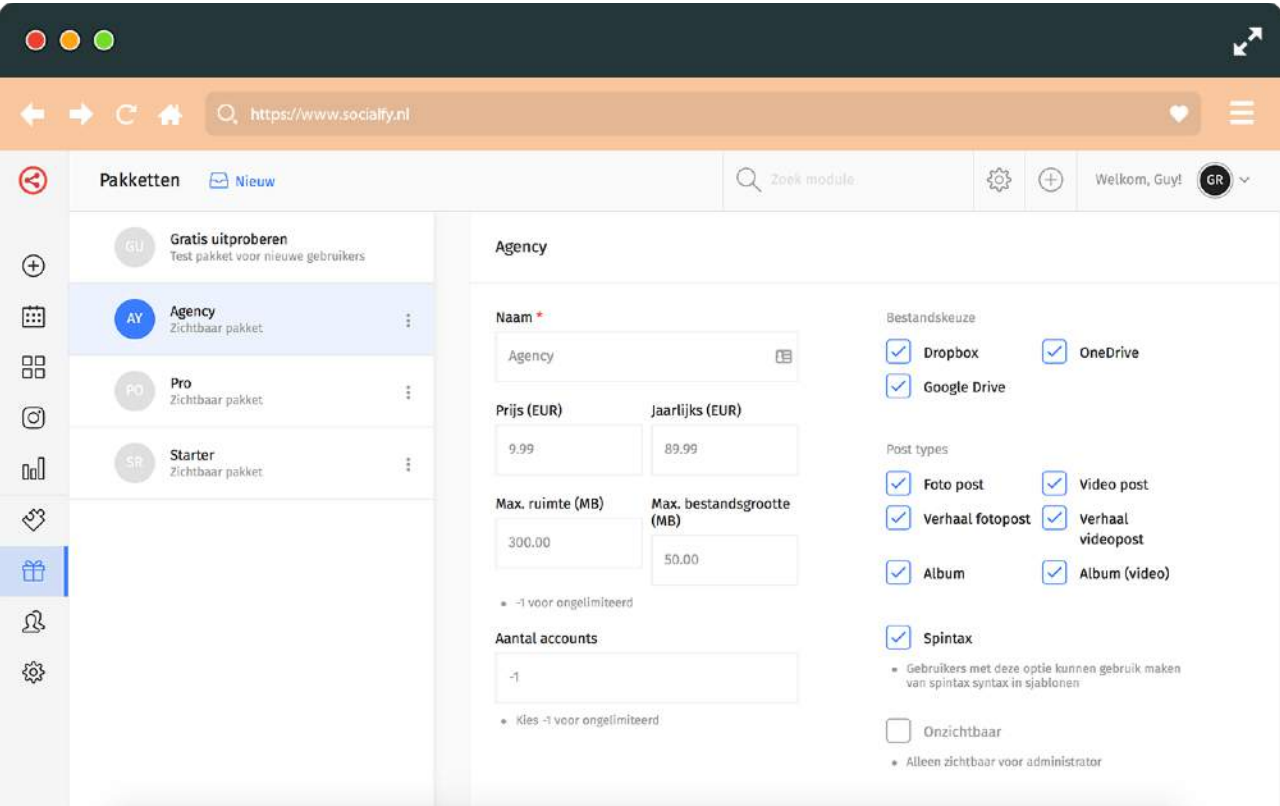

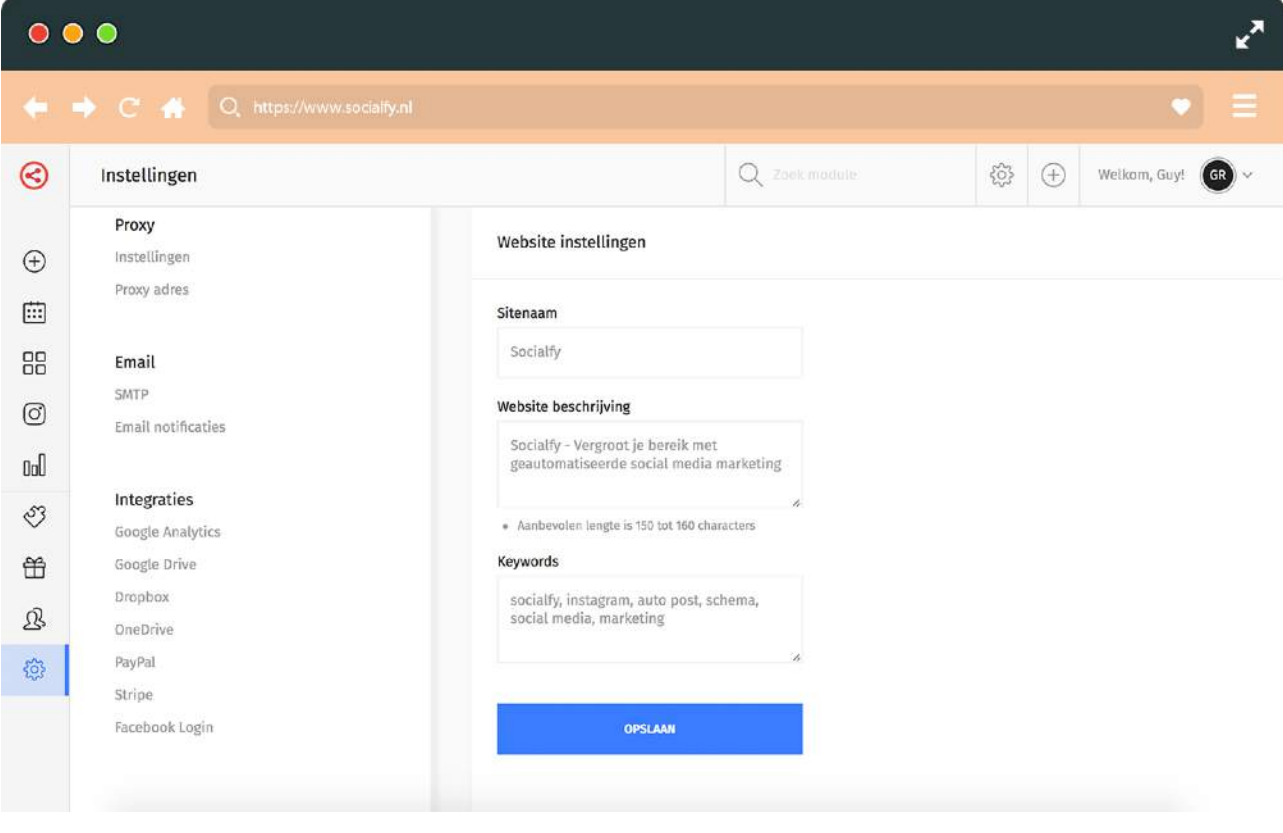